Maria Kozik PSP 11 w Stalowej Woli

Scenariusz zajęć komputerowych z wykorzystaniem "TIK", przeprowadzonych w klasie III e w dniu 29 maja 2018 r.

### **Temat zajęć: Edytor tekstu Word – Obiekt Clipart**

# **1. Cele zajęć:**

*Cele ogólne:*

- 1. Kształtowanie prawidłowej postawy dziecka podczas pracy z komputerem.
- 2. Nauka poprawnego ułożenia rąk w czasie pisania na klawiaturze.
- 3. Nauka zastosowania narzędzi głównych programu Word oraz podstawowych klawiszy w pracy z edytorem tekstu.
- 4. Nauka wstawiania obrazu z galerii Clipart programu Word.
- 5. Nauka powiększania i zmniejszania pobranych obrazów.

*Cele operacyjne lekcji:*

*Uczeń:*

- 1. Zna zasady bezpiecznego korzystania z komputera.
- 2. Pamięta o prawidłowej postawie podczas pracy z komputerem.
- 3. Potrafi dobrać odpowiednie narzędzia pracując z programem Word.
- 4. Sprawnie korzysta z klawiatury w czasie pracy.
- 5. Potrafi w programie Word wstawiać obrazki z galerii Clipart.
- 6. Potrafi powiększać i zmniejszać pobrane obrazy.

### **2. Metody i formy pracy:**

*Metody pracy:* zbiorowa, indywidualna.

*Formy pracy:* pokazowa, praktycznego działania.

## **3. Środki dydaktyczne:**

Komputery/laptopy, rzutnik, program z edytorem tekstu Word, płyta zajęć komputerowych do klasy III – WSiP.

## **4. Przebieg zajęć:**

1. Nauczyciel przypomina uczniom o zachowaniu zasad BHP oraz o zachowaniu prawidłowej postawy podczas pracy z komputerem.

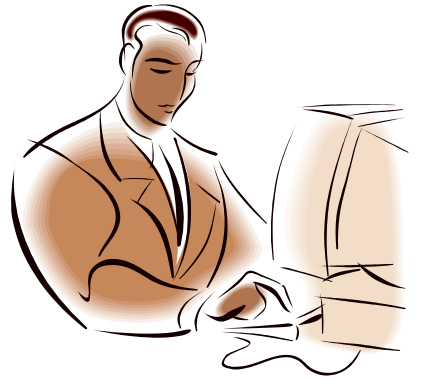

*Pamiętaj o prawidłowej postawie podczas pracy z komputerem!*

- 2. Uruchomienie komputerów/laptopów.
- 3. Podanie tematyki zajęć. Nauczyciel informuje uczniów, iż będą pracowali w programie Word, a w szczególności będą wstawiali obrazki z galerii Clipart.
- 4. Wyświetlanie na tablicy instrukcji wstawiania obrazków w programie Word z galerii Clipart:
- Kliknij kartę *Wstawianie*.
- Z grupy ilustracje wybierz *Obiekt Clipart.*
- W polu *Wyszukaj* wpisz odpowiednią nazwę, np. *dom*.
- Naciśnij przycisk *Przejdź*.
- Aby wyszukać obrazek, posłuż się suwakiem.
- Z galerii wybierz obrazek i kliknij go lewym przyciskiem myszy.

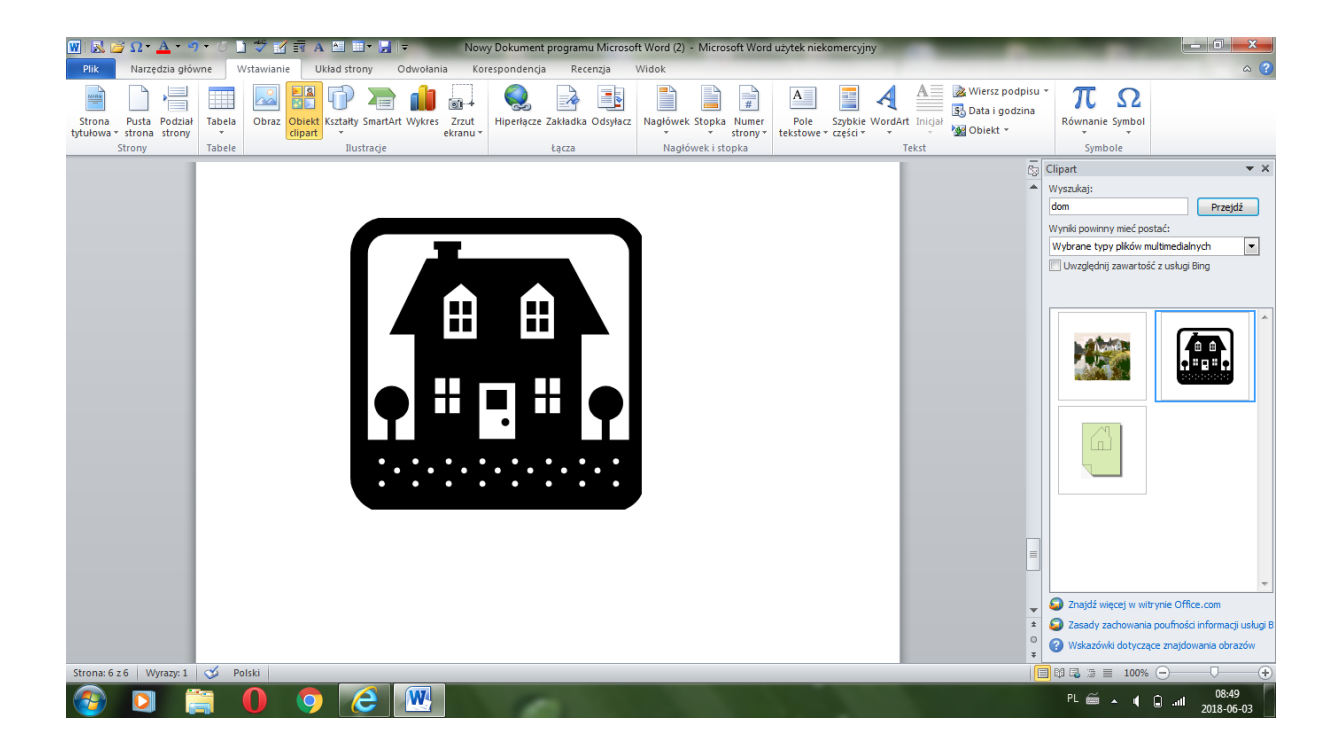

- Zamknij okno *Clipart*.

5. Powiększanie i zmniejszanie pobranych obrazów. Nauczyciel wyświetla instrukcję i tłumaczy sposób powiększania i zmniejszania obrazów.

Aby powiększyć lub zmniejszyć wstawiony obrazek, wykonaj dwie czynności:

- Kliknij obrazek lewym przyciskiem myszy – wokół niego pojawi się ramka.

- Najedź myszą na ramkę. Wskaźnikiem myszy złap prawy dolny róg ramki i przeciągnij go na zewnątrz lub do środka.

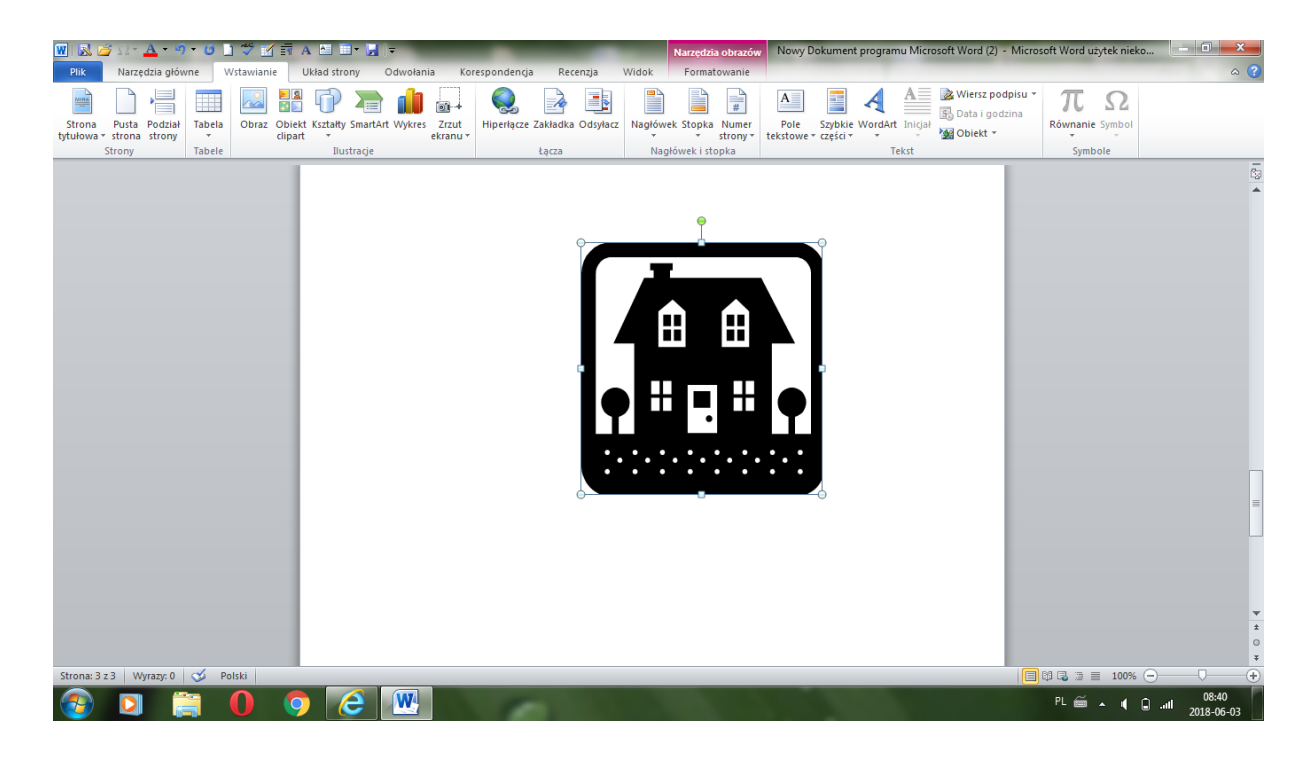

- 6. Zastosowanie przez uczniów poznanych wiadomości, ćwiczenia praktyczne:
	- W edytorze tekstu napisz wyraz: "róża".
	- Zastosuj czcionkę *Times New Rom*, 24 punkty.
	- Pod wyrazem wstaw różę z galerii *Obiekt Clipart*.
	- Powiększ ją tak, aby praca zajęła całą stronę.
	- Zapisz pracę w *Bibliotece Dokumenty* w swoim folderze pod nazwą:
	- **"Róża".**

- Sprawdzenie poprawności pracy samodzielnej uczniów, pomoc nauczyciela w ewentualnych problemach .

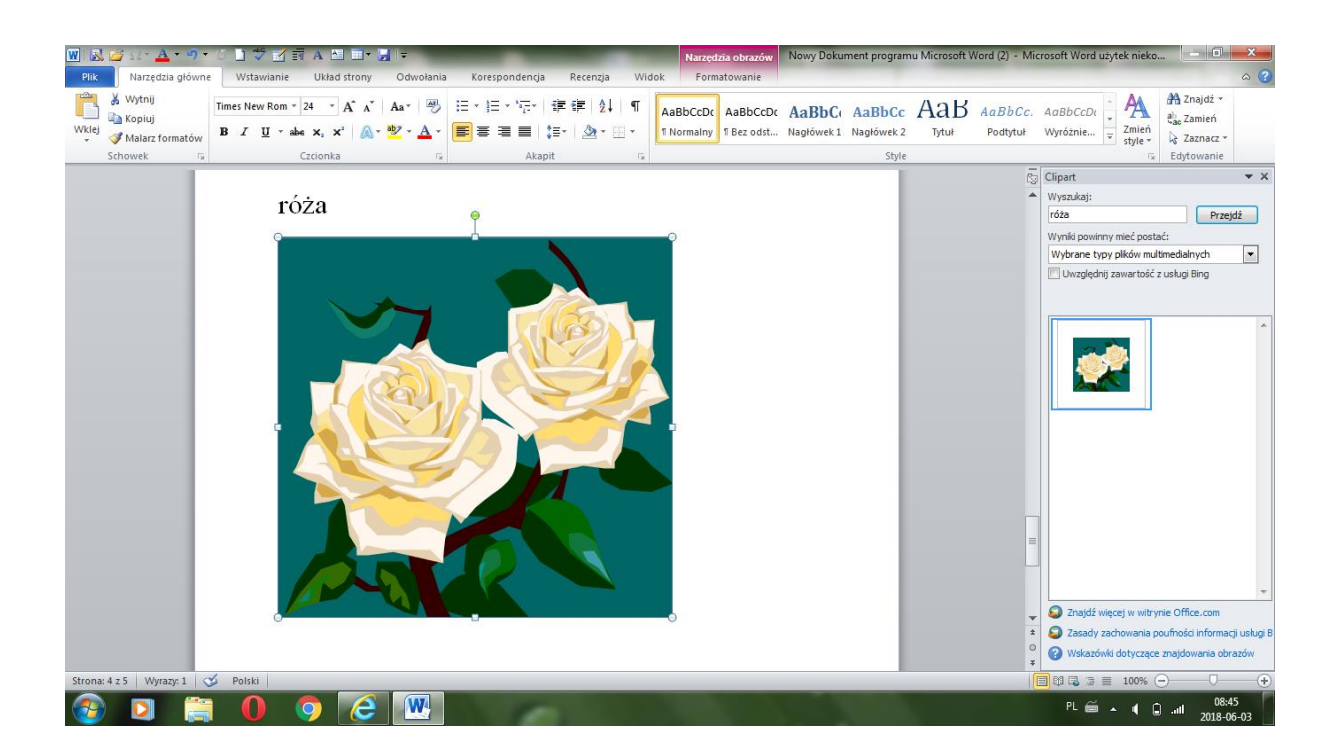

- 7. Doskonalenie poznanych wiadomości i umiejętności. Praca z płytą do zajęć komputerowych- WSiP klasa III: - Wykonajcie ćwiczenie B z zestawu 13 na płycie.
- 8. Sprawdzenie poprawność prac, ewentualna pomoc nauczyciela.
- 9. Podsumowanie zajęć.
- 10.Zamknięcie komputerów/laptopów.

 *Opracowała: Maria Kozik*